# 100-使用Postman测试JIRA接口

## 场景

使用接口,查询一个问题的详情

#### 接口

/api/2/issue/{issueIdOrKey}

### 方法

GET

## 参数

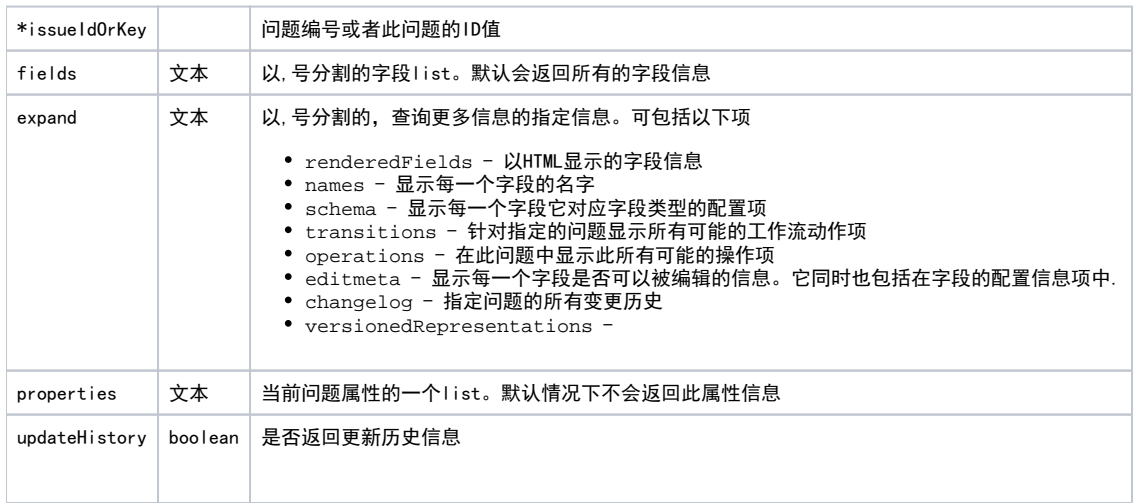

## Postmain配置

配置请求数据

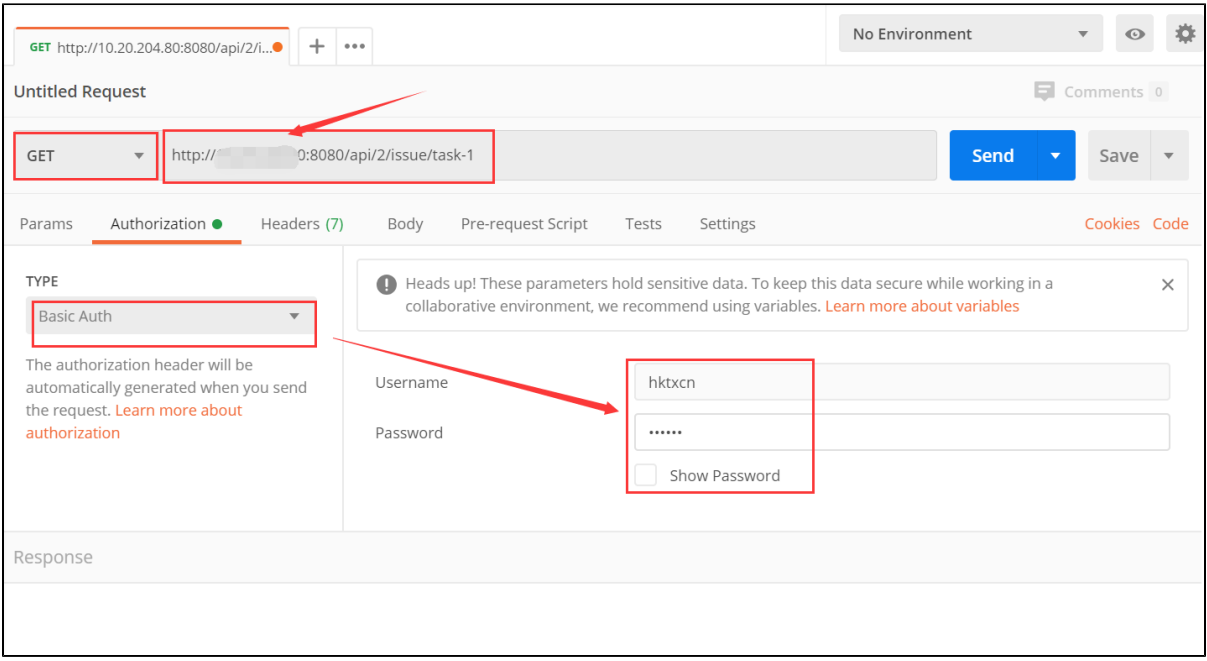

- 选择调用方法,填写调用地址
- 在Authorization中,选择类型为:Base Auth
- 在展示出的参数中,填写登录jira的账户信息,包括账户和密码

#### 配置接受数据格式

配置完成 信息后,配置获得的数据格式,我们选择JSON

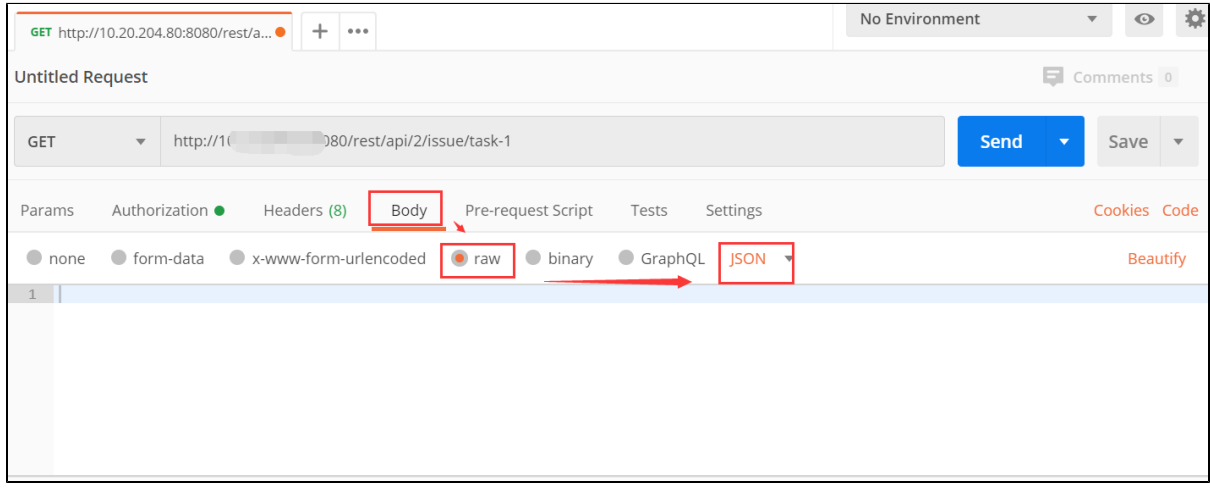

#### 查看调用结果

配置没有问题,我们可以点击"send",来查看获得的结果信息

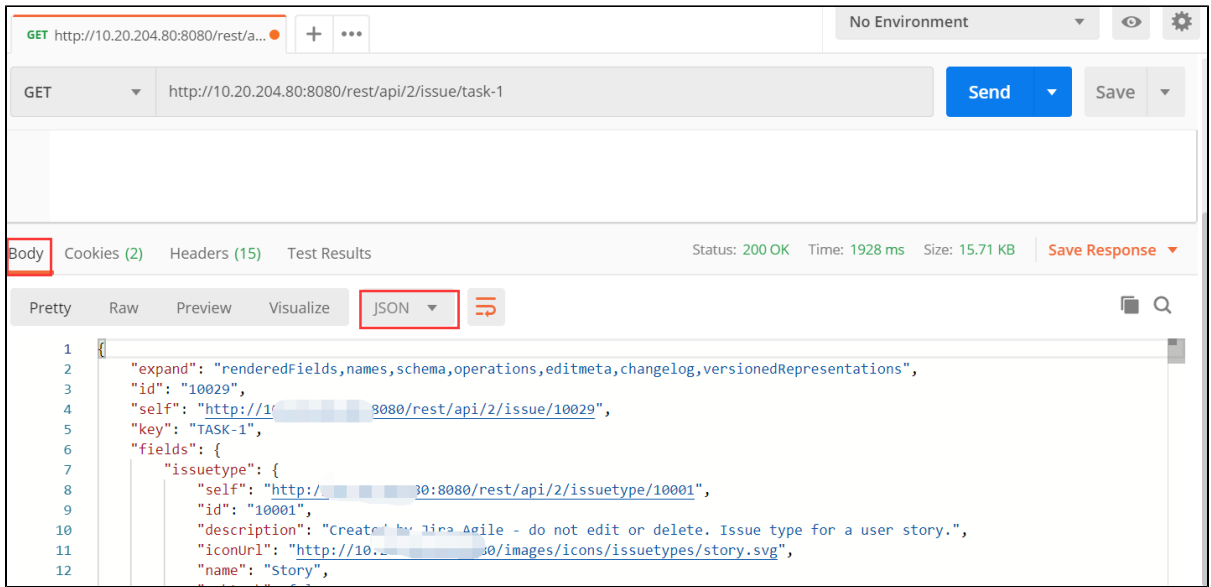